# **TemplateTools 1.0 by Carmen Publishing Inc.**

#### **Introduction**

TemplateTools is an ExtendScript script that allows you to quickly set up new (and modify existing) Paragraph Formats in a FrameMaker document by using the Paragraph and Text toolbars. You can easily experiment with formatting without worrying about creating unwanted formats and overrides. TemplateTools consists of the five commands highlighted in the screenshot below.

- To install TemplateTools, [see "Installing TemplateTools" on page 1.](#page-0-0)
- To use TemplateTools, [see "Using TemplateTools" on page 2.](#page-1-0)
- To uninstall TemplateTools, [see "Uninstalling TemplateTools" on page 4.](#page-3-0)

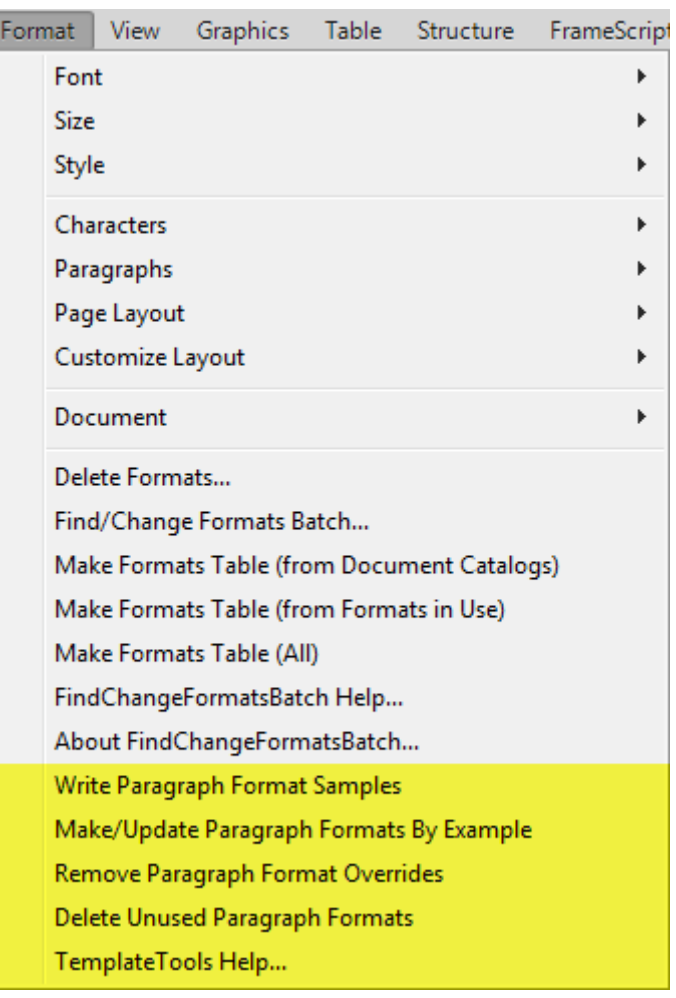

### <span id="page-0-0"></span>**Installing TemplateTools**

TemplateTools works with Windows FrameMaker 10 and higher. Back up all of the TemplateTools files before installing the script. Navigate to the **C:\Users\<UserName>\AppData\Roaming\Adobe\FrameMaker\<VersionNumber>\startup**

folder on your hard drive, where **<UserName>** is your user name, and **<VersionNumber>** is the number of the FrameMaker version that you are using. If the **startup** folder does not exist, create it. Copy all of the TemplateTools\* files to the **startup** folder.

Restart FrameMaker and TemplateTools will be ready to use. You will see the four new commands on the Format menu.

# <span id="page-1-0"></span>**Using TemplateTools**

Using TemplateTools is simple, three-step process. If you want to delete unused Paragraph Formats from the document, you can add the fourth step.

#### **1. Write Paragraph Format Samples**

First, you run the **Format > Write Paragraph Format Samples** command to write out one paragraph for each Paragraph Format in the document's Paragraph Catalog. Each paragraph will have its own Paragraph Format applied to it and its text will be the name of the Paragraph Format. If the document already has content, you can put your cursor at the end of the document before running the command. Or, you can use the main flow text frame on one of your document's master pages.

After the script inserts the paragraphs, you can quickly modify them with any of the buttons on the Text Formatting and Paragraph Formatting tool bars. You can use the Paragraph Designer for properties not available on the tool bars, but just use the Apply button and don't worry about the Style name in the Designer. **Don't worry about creating overrides!** These will be taken care of in the next step.

If you want to change the name of a Paragraph Format, simply change the text of the paragraph that contains the formatting you want.

To add a new Paragraph Format, simply duplicate one of the paragraphs, change the text of the paragraph to the desired name of the new format, and apply the desired properties to the paragraph.

#### **2. Make/Update Paragraph Formats By Example**

Once you are done modifying the paragraphs, select them and choose **Format > Make/ Update Paragraph Formats By Example**. The script will walk through the paragraphs and do the following for each paragraph:

- It will look for a Paragraph Format that matches the text of the paragraph.
- If it finds a Paragraph Format, it will update its properties to match the paragraph.
- If it doesn't find a Paragraph Format, it will create a new one, using the properties of the paragraph.

**NOTE:** This command will only create a Paragraph Format where the paragraph's text is less than 50 characters (including spaces).

#### **3. Remove Paragraph Format Overrides**

This step will update all of the paragraphs in the document with the updated Paragraph Format properties. It is equivalent to clicking Update Style in the Paragraph Designer for each Format that was changed in step 2. That's all there is to it!

**WARNING:** This command will remove all Paragraph Format overrides from the document.

#### **4. Delete Unused Paragraph Formats**

To keep your template or document as clean as possible, you can delete any unused Paragraph Formats from the document. You can do this by deleting the corresponding paragraphs from those created by the **Write Paragraph Format Samples** command. Then you can select **Format > Delete Unused Paragraph Formats**.

**NOTE:** If the Paragraph Format or Formats are in use anywhere else in the document, they won't be deleted by this command.

Finally, you can delete the sample paragraphs that were added by the **Write Paragraph Format Samples** command.

Carmen Publishing Inc. has a another script (sold separately) for deleting all kinds of formats from a document, book, or folder (and optional subfolders) of documents:

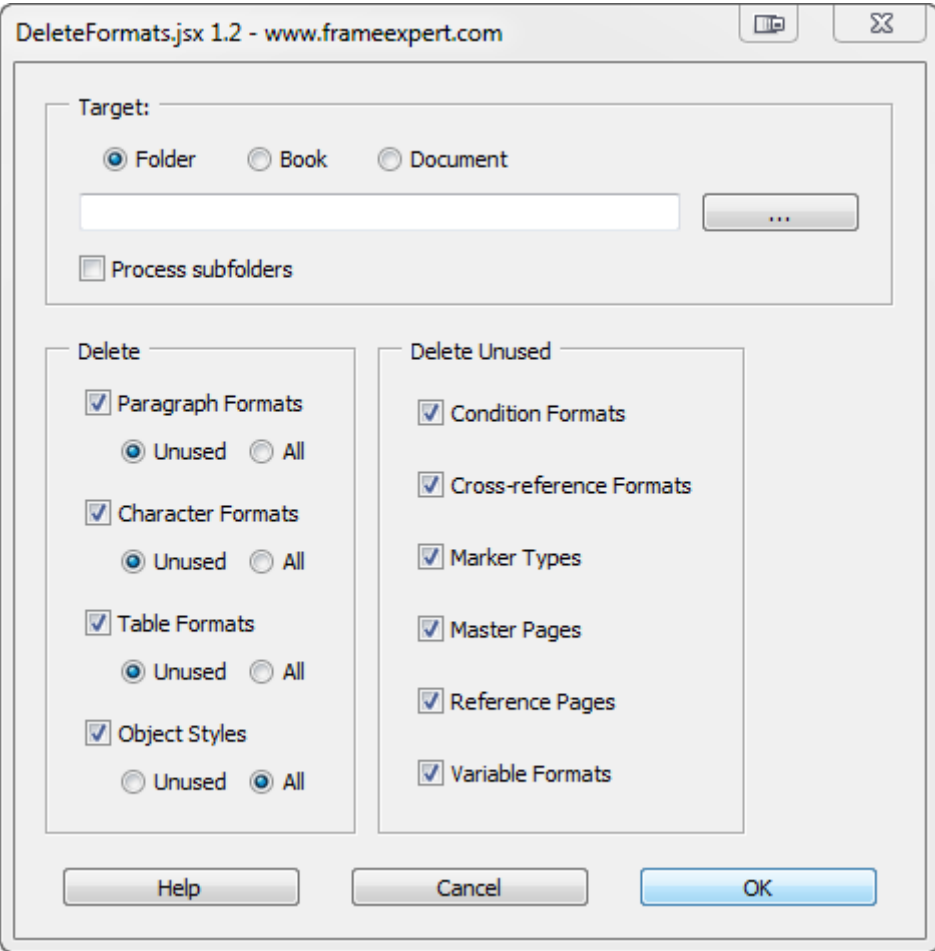

To purchase this script, please go to [http://www.frameexpert.com/store/.](http://www.frameexpert.com/store/)

# <span id="page-3-0"></span>**Uninstalling TemplateTools**

Navigate to the

**C:\Users\<UserName>\AppData\Roaming\Adobe\FrameMaker\<VersionNumber>\startup**

folder on your hard drive, where **<UserName>** is your user name, and **<VersionNumber>** is the number of the FrameMaker version that you are using. Remove all of the TemplateTools\* files from the **startup** folder.

## **For More Information**

To purchase TemplateTools and other useful ExtendScript and FrameScript scripts, see [www.frameexpert.com/store](http://www.frameexpert.com/store) or email [rick@frameexpert.com](mailto:rick@frameexpert.com).